# Kullanıcı ve Haklarının Kopyalanması

- [Kullanıcı Kayıtların Çoğaltılması](#page-0-0)
- [Kullanıcı Fiyat Erişim Hakları](#page-1-0)
- [Kullanıcı Erişim Hakları](#page-3-0)
- **[Kullanıcı Aksiyon Yetkilendirme](#page-5-0)**

#### Amaç

Kullanıcı detay ekranı içerisinde 'Kullanıcı-Fiyat Erişim Hakları', 'Kullanıcı Erişim Hakları', 'Aksiyon Yetkilendirme' sekme desteği ve kullanıcı liste ekranından kullanıcı kayıtların çoğaltılmasında kolaylık sağlanması

#### Bilgilendirme

Kullanıcı kopyalama işlemi sadece "Admin Rolü" olan kullanıcı yapabilir.

#### Kullanıcı Kayıtlarının Çoğaltılması

# <span id="page-0-0"></span>Kullanıcı Kayıtların Çoğaltılması

### Kullanım

Kullanıcılar listesi üzerinden kullanıcı seçimi yapılır. Seçilen kullanıcı "İşlemler > Çoğalt" işlemi ile çoğaltılır.

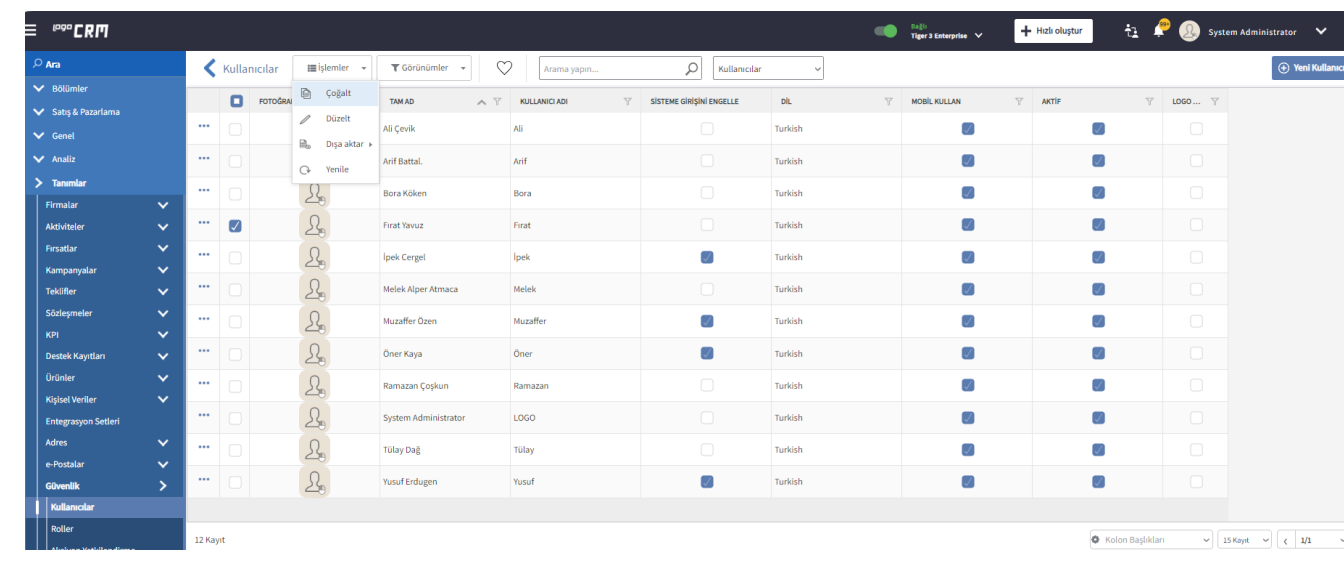

### Bilgilendirme

Kullanıcılar liste ekranında seçili kullanıcı çoğaltırken, kullanıcı roller sekmesi üzerinden çoğaltılması önerilir.

Çoğaltma işlemi sırasında aşağıdaki sekmeler kopyalanır.

("Roller", Satış temsilcileri, Departmanlar, Entegrasyon Setleri, Entegrasyon setleri bakiye kontrol ayarları , "Kullanıcı-Fiyat Erişim Hakları", "Kullanıcı Erişim Hakları" ve "Aksiyon Yetkilendirme" sekmeleri de kopyalanır.

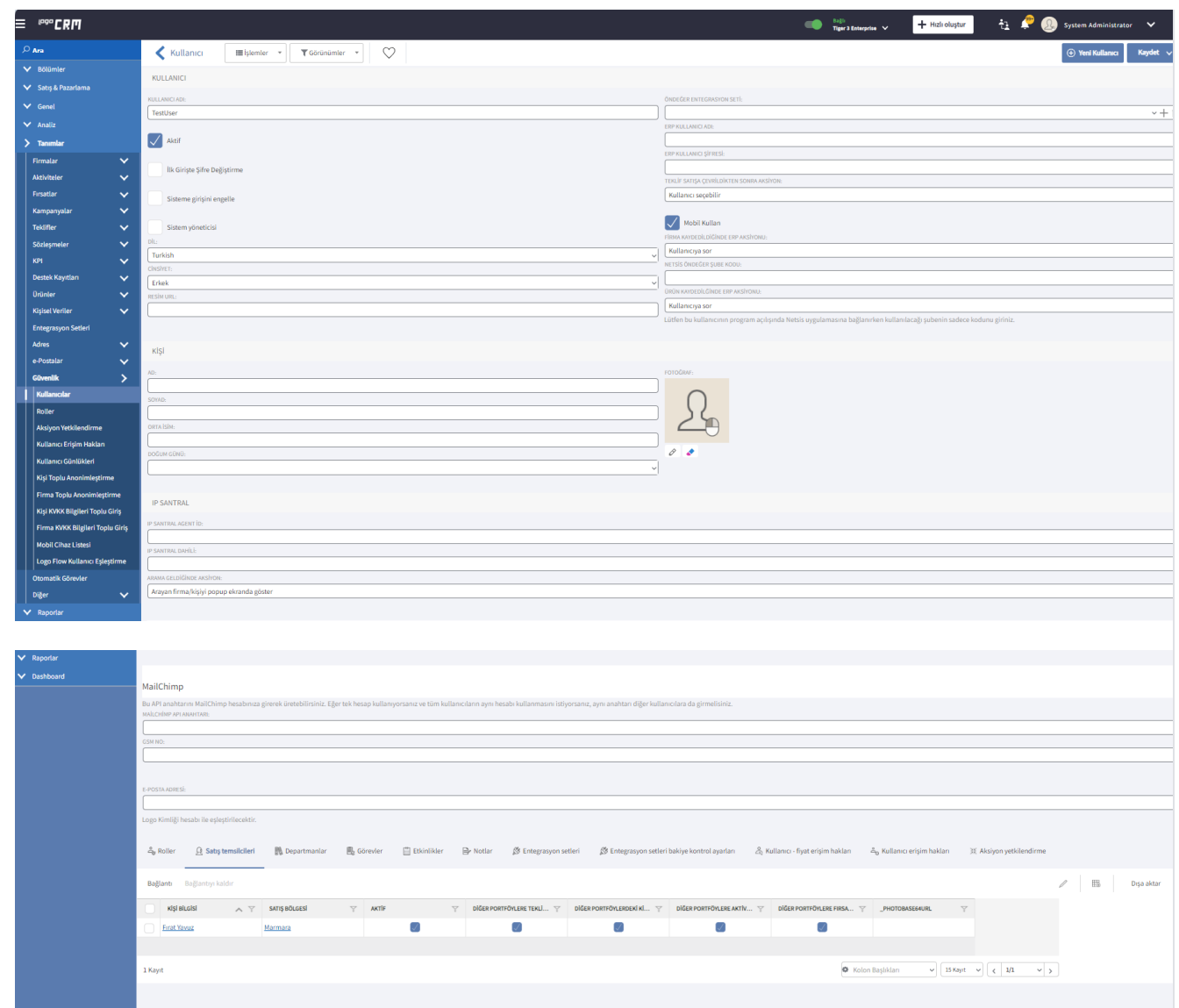

Görevler, Etkinlikler, Notlar sekmeleri içerikleri kopyalanmaz.

E-posta bilgisi , Kullanıcı adı - Ad - Soyad - IDMActive - IDMUserName içerikleri kopyalanmaz boş bırakılır.

#### Kullanıcı - Fiyat Erişim Hakları

# <span id="page-1-0"></span>Kullanıcı - Fiyat Erişim Hakları

### Kullanım

Tanımlar > Ürünler > Kullanıcı-Fiyat Erişim Hakları" menüsü altında ilgili kullanıcı için verilen "Tekliflerde Kullanabilir" yetkinin,

"Tanımlar > Güvenlik > Kullanıcılar" altındaki ilgili kullanıcı detay ekranı alt kısmındaki yeni bir sekmede gösteriminin sağlanması

#### Bilgilendirme

Administrator rolüne sahip olmayan kullanıcılarda Kullanıcı - Fiyat Erişim Hakları sekmesi görülmez.

# Tanımlar > Ürünler > Kullanıcı- Fiyat Erişimi

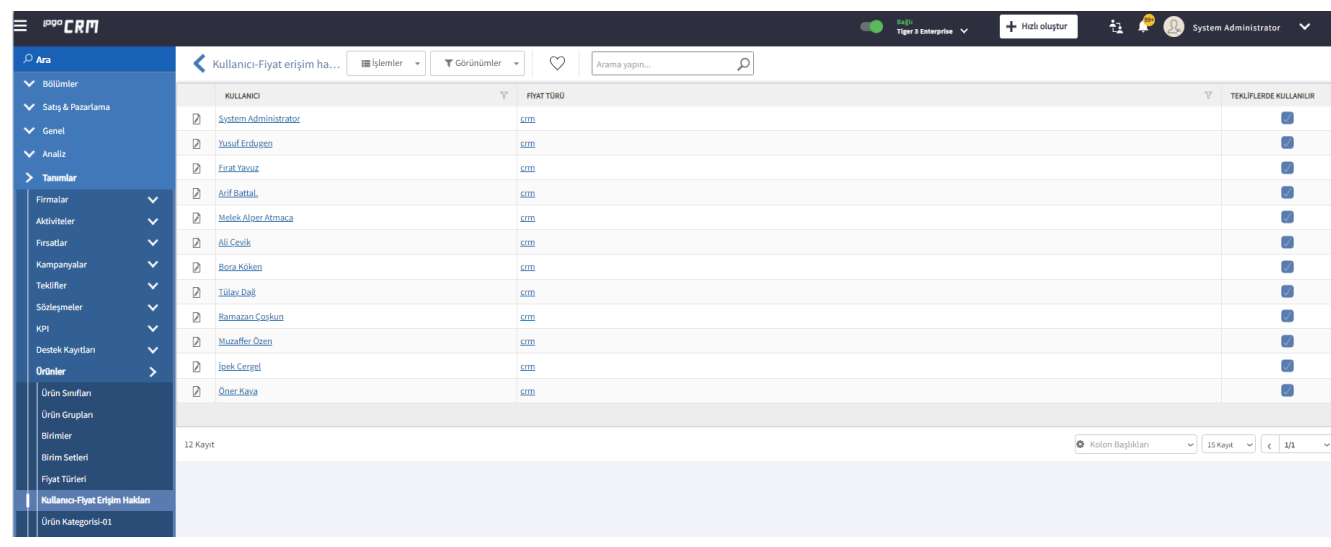

## Tanımlar > Güvenlik > Kullanıcılar

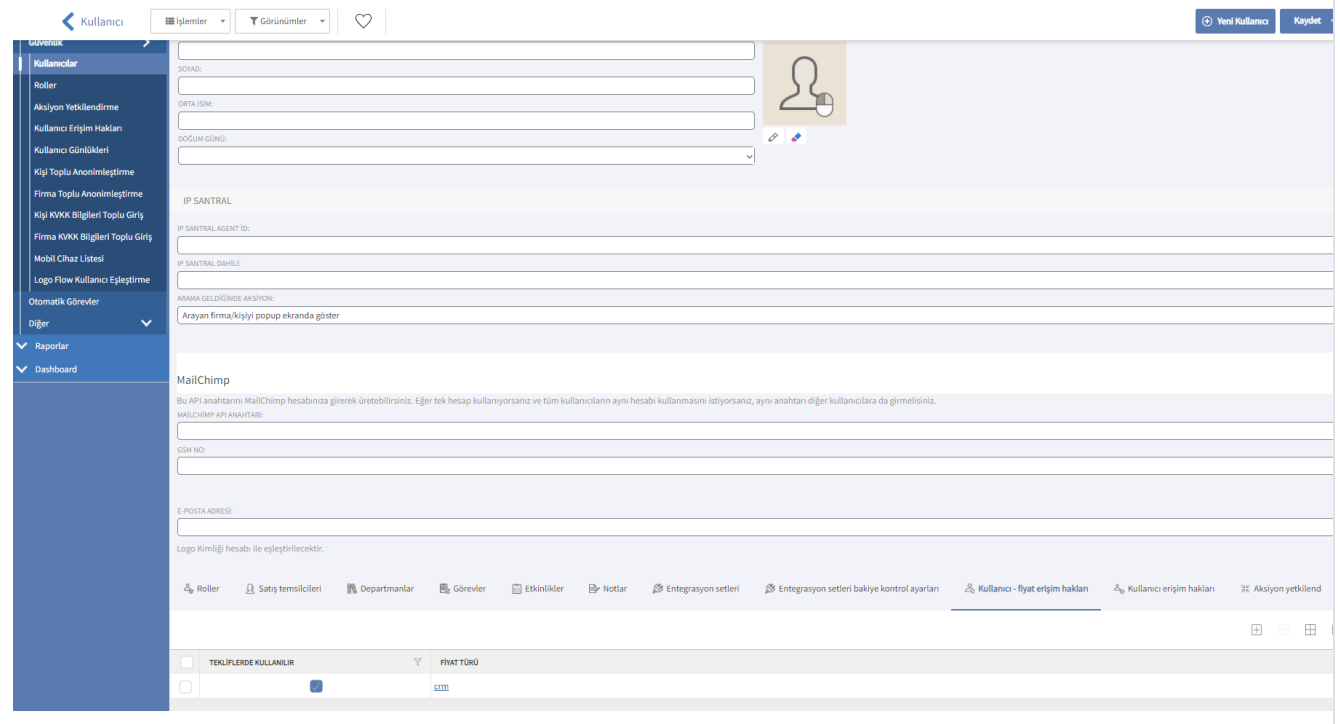

- Kullanıcı detay ekranı içinde ilgili kullanıcı için verilmiş fiyat erişim hakları "Kullanıcı-Fiyat Erişim Hakları" sekmesi altında gösterilir.
- Bu sekmeyi admin kullanıcı görüntüler. Sekme admin olmayan kullanıcılara gösterilmez.

Kullanıcı - fiyat erişim hakları sekmesi altında dört adet buton görüntülenir.

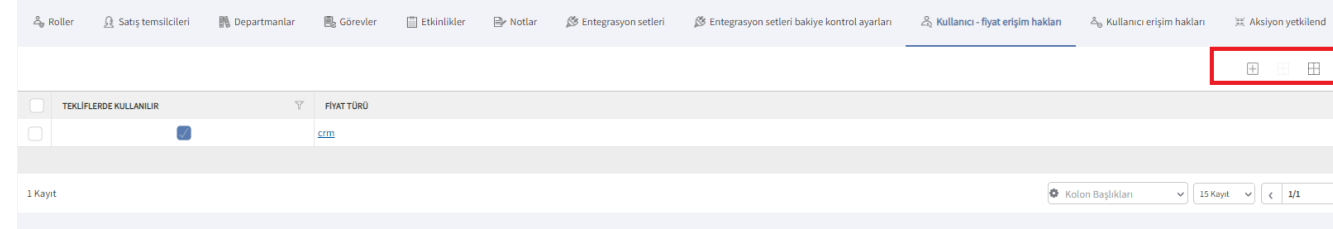

 $\! + \!$ Seçili Fiyat Türlerini İzin Ver: Tekliflerde kullanılır seçeneğinin işaretlemesini sağlar.

÷ Tüm Satırları Seç: Kullanıcı - fiyat erişim hakları tabı altında seçili durumda olmayan fiyat türü alanın seçimini sağlar.

Seçili Fiyat Türlerini Engelle: Tekliflerde kullanılır seçeneğinin işaretini kaldırır.

Satır Seçimlerini Kaldır: Mevcut seçili satırın işaretini kaldırır.

### Kullanıcı Erişim Hakları

# <span id="page-3-0"></span>Kullanıcı Erişim Hakları

#### Kullanım

"Tanımlar > Güvenlik > Kullanıcı Erişim Hakları" menüsü altında ilgili kullanıcı için verilen "İzinli" yetkilendirmelerinin, "Tanımlar > Güvenlik > Kullanıcılar" altındaki ilgili kullanıcı detay ekranı alt kısmındaki yeni bir sekmede gösteriminin sağlanması

#### Bilgilendirme

Administrator rolüne sahip olmayan kullanıcılarda Kullanıcı - Fiyat Erişim Hakları sekmesi görülmez.

- Kullanıcı detay ekranı içinde ilgili kullanıcı için verilmiş haklar "Kullanıcı Erişim Hakları" sekmesi altında gösterilir.
- Bu sekmeyi admin kullanıcı görüntüleyebilir. Sekme admin olmayan kullanıcılara gösterilmez.

### Tanımlar > Güvenlik > Kullanıcılar

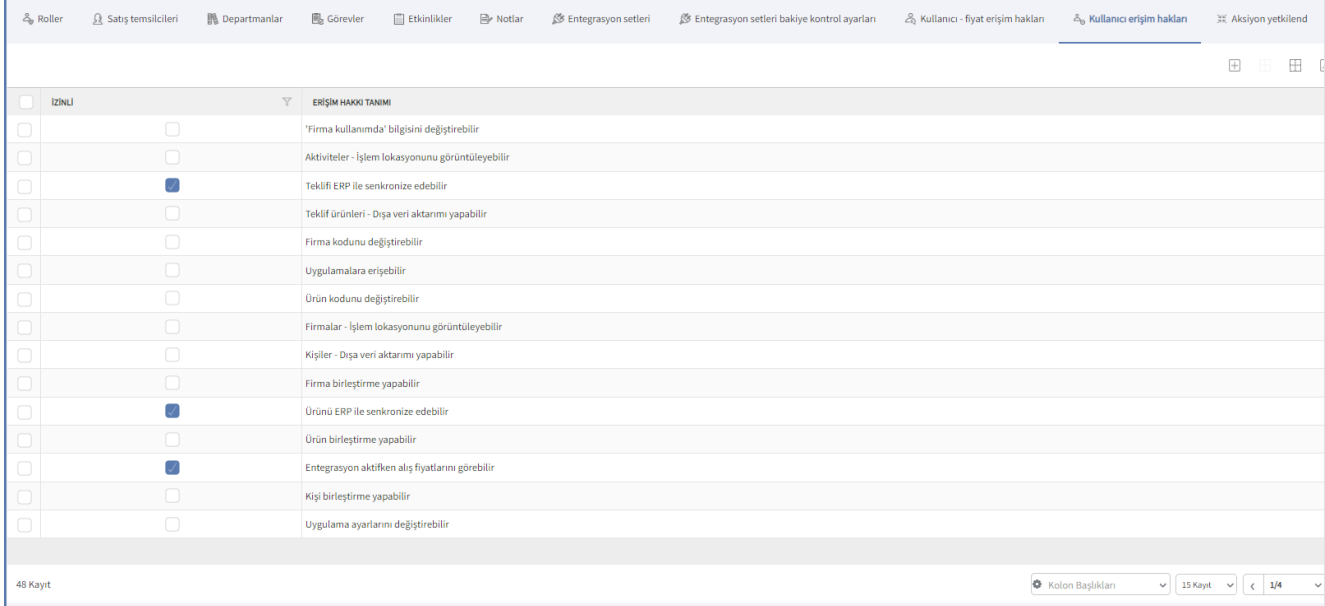

Kopyalanan kullanıcıda verilmiş haklar varsa, listede haklar işaretlenmiş görüntülenir.

Liste üzerinden hak kaldırma - verme işlemi yapılabilir.

Kullanıcı erişim hakları sekmesi altında dört adet buton görüntülenir.

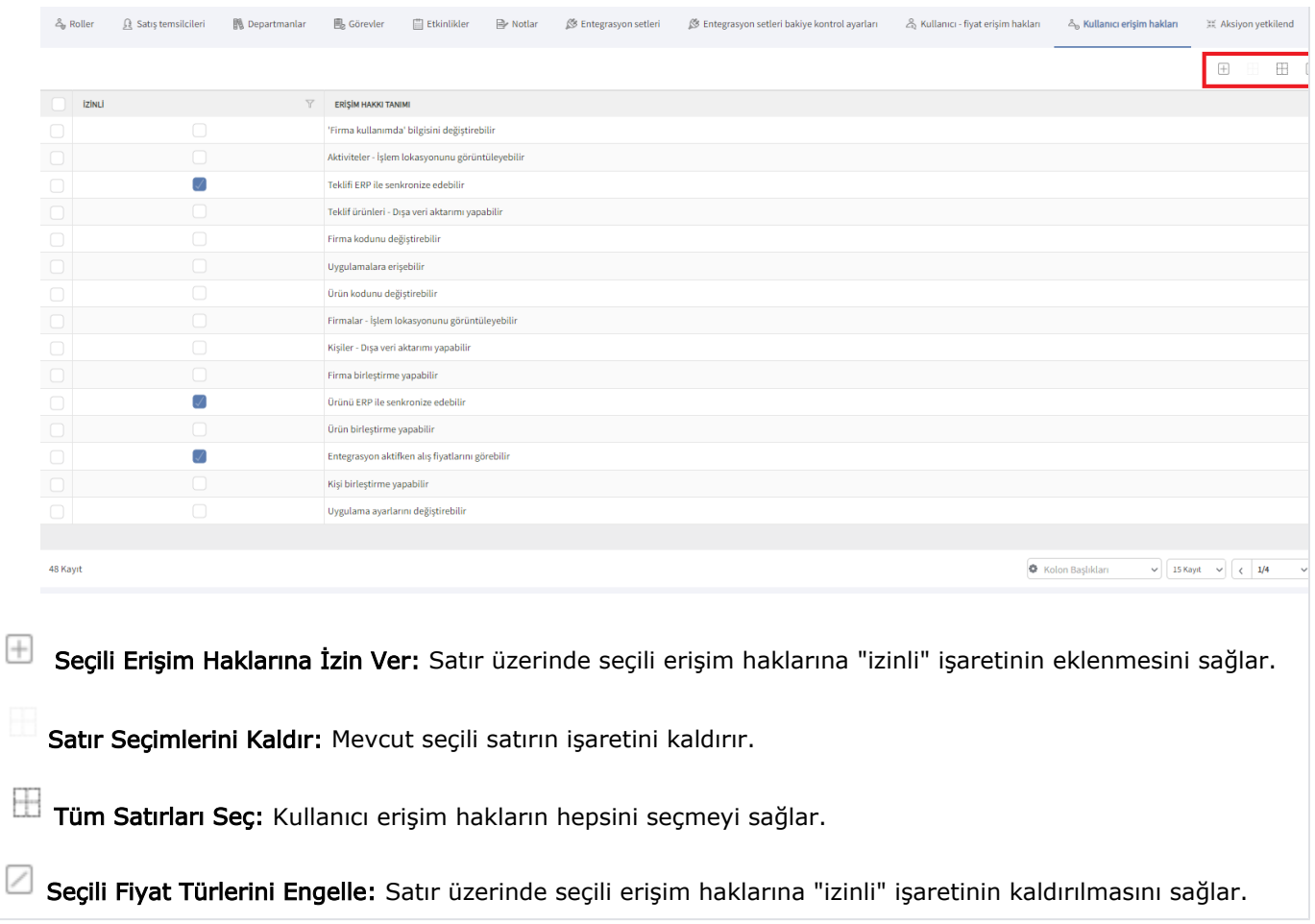

#### Kullanıcı Aksiyon Yetkilendirme

# <span id="page-5-0"></span>Kullanıcı Aksiyon Yetkilendirme

## Kullanım

- Kullanıcı detay ekranı içinde ilgili kullanıcı için verilmiş fiyat erişim hakları "Aksiyon Yetkilendirme" sekmesi altında gösterilir.
- Bu sekmeyi admin kullanıcı görüntüleyebilir. Sekme admin olmayan kullanıcılara gösterilmez.

## Tanımlar > Güvenlik > Kullanıcılar

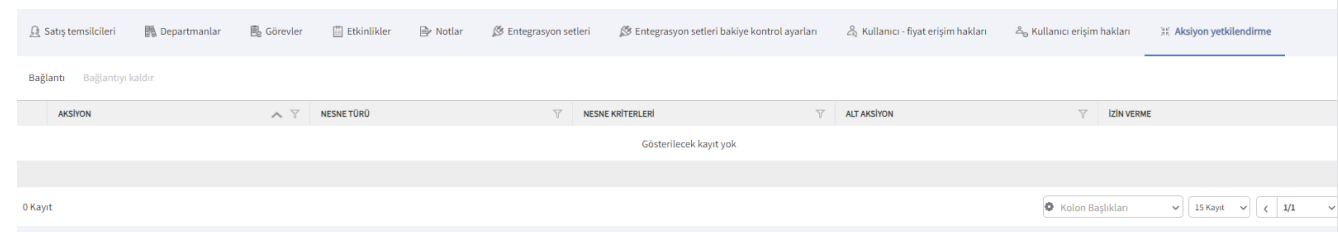

## Admin Kullanıcı;

"Aksiyon Yetkilendirme" altından ilgili kullanıcıya yetki tanımı yapar. İlgili kullanıcı detay sayfasına gelir. Aksiyo n Yetkilendirme sekmesine tıklar. Sekme altında verilmiş - verilebilecek yetkileri görüntüler.

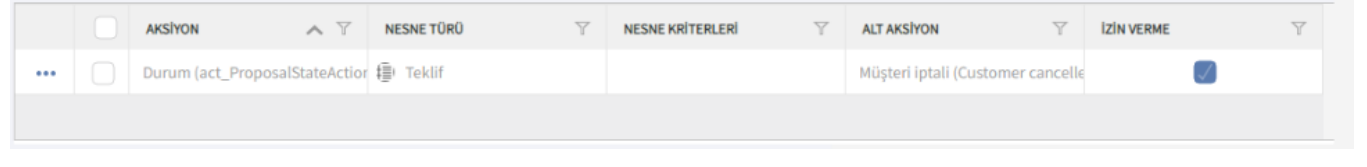